# TECQ **AP-COBD** 手冊 **V0.2**

2015/03

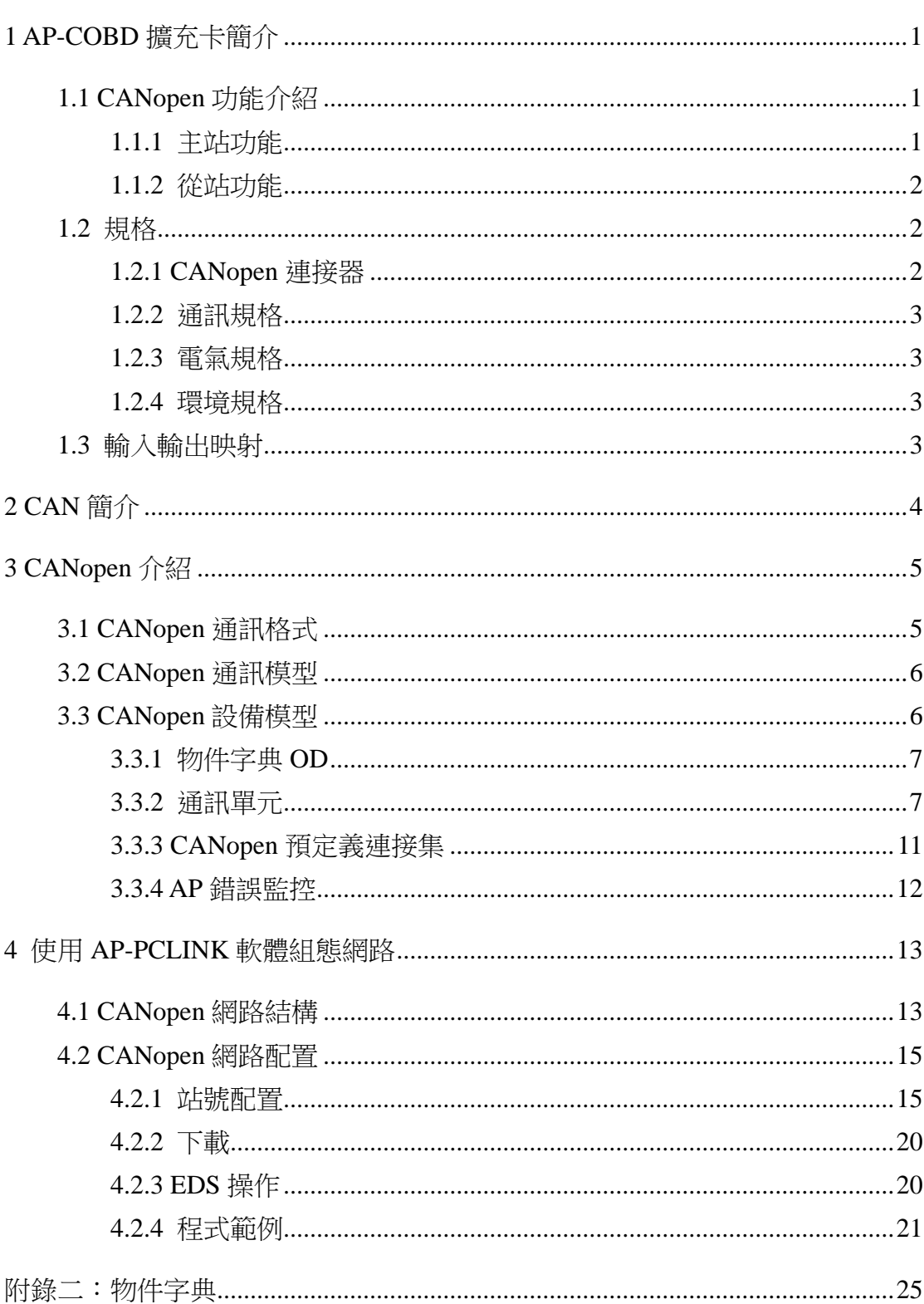

目錄

## **1 AP-COBD** 擴充卡簡介

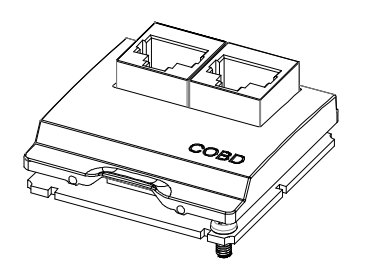

- 1. 該手冊僅作為使用 AP-COBD 擴充卡操作指南和入門參考,CANopen 協 定內容在本冊第三章作簡單介紹。如果讀者想要瞭解更多關於 CANopen 協定的內容,請閱讀相關專業文章或書籍資料。
- 2. AP-COBD 擴充卡用於 CANopen 通訊。使用時須在主機上電前安裝擴充 卡,否則擴充卡不能正常工作,插拔時須主機斷電。安裝擴充卡後,主機 自動識別擴充卡,並在 D8020 中顯示 ID 號 D8020=3,若 ID 號不是 3 則 表示識別錯誤。
- 3. AP 系列只有 AP300 機種支援 CANopen, AP300 的 60 點機種有 2 個通訊 介面,只通訊介面 1 插入 AP-COBD 擴充卡有效。

## **1.1 CANopen** 功能介紹

安裝 AP-COBD 擴充卡的主機可以作為 CANopen 網路的主站使用,也可以 作為其他主站的從站來使用。

#### **1.1.1** 主站功能

CANopen 作為主站時,有如下功能:

- 1. 支援 NMT(網路管理物件)服務。 符合 CANopen 標準協議 DS301 v4.02。
- 2. 支援 NMT 狀態控制。 用於控制 CANopen 網路中從站的狀態。
- 3. 支援 NMT 錯誤控制。

支持 Heartbeat 用於監控從站是否線上。

4. 支援 PDO(RxPDO、TxPDO)服務。

每個節點最多有 8 個 RPDO 和 8 個 TPDO,最多 16 個節點,每個 PDO 最多可以有 8 個位元組。RxPDO 最大支援 16x8 個,資料量最大支援 16x8x 8=1024 個位元組。TxPDO 最大支援 16×8 個,資料量最大支援 16×8×8=1024 個位元組。

5. 支援 SDO 服務。

用於讀/寫從站參數或者配置從站參數。支援標準 SDO 傳輸模式。支持 自動 SDO 功能,最大可對每一台從站執行 20 筆寫操作。

6. 支援讀從站緊急報文服務。

讀取從站緊急報文服務可用於讀取從站錯誤或者報警資訊。

7. 支援同步物件服務。 通過同步報文,可實現多個設備同步動作。

#### **1.1.2** 從站功能

CANopen 作為從站時,有如下功能:

- 1. 符合 CANopen 標準協議 DS301 v4.02。
- 2. 支援 NMT(網路管理物件)服務。

支援 NMT 錯誤控制,支援 Heartbeat。

3. 支援 PDO 服務。

每個從站最多配置 8 個 RxPDO 和 8 個 TxPDO。PDO 報文用於傳輸即 時輸入和輸出資料。PDO 傳輸類型:同步模式,非同步模式。

4. 支援緊急報文服務。

從站出現緊急錯誤或者報警時,可通過緊急報文通知主站。

## **1.2** 規格

### **1.2.1 CANopen** 連接器

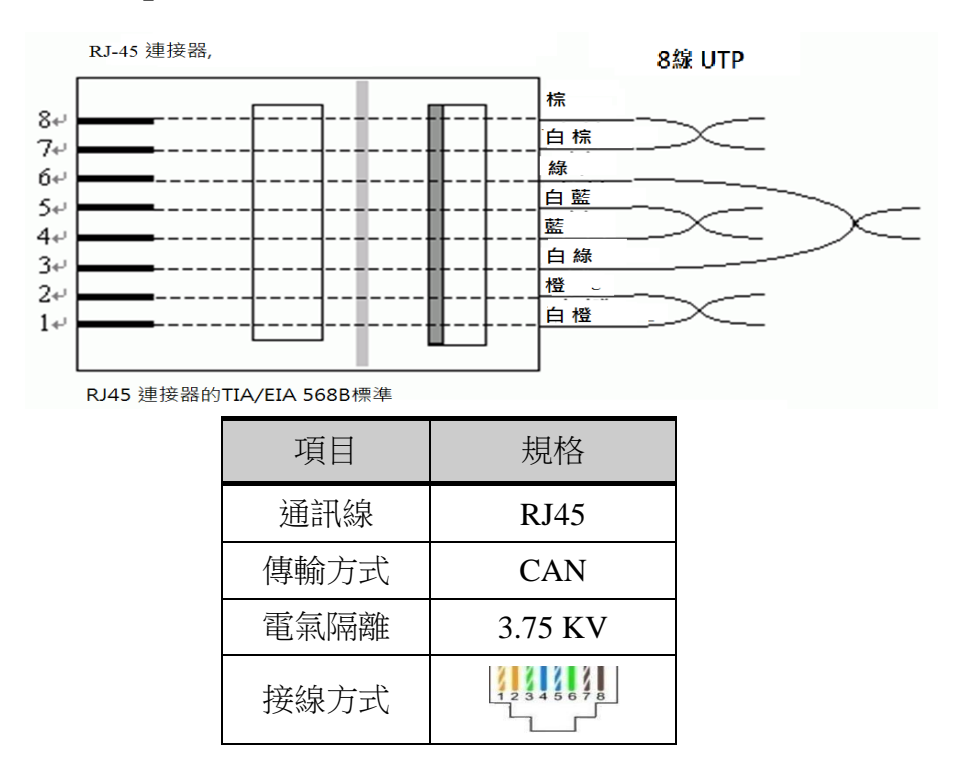

注: RJ45 通訊線本公司暫不提供,需客戶自行購買。

| 針號      | 名稱<br>說明           |           |  |
|---------|--------------------|-----------|--|
|         | CAN_H 匯流排<br>CAN H |           |  |
|         | CAN L              | CAN_L 匯流排 |  |
| 3, 7    | 接地<br>CAN_GND      |           |  |
| 4,5,6,8 |                    |           |  |

## **1.2.2** 通訊規格

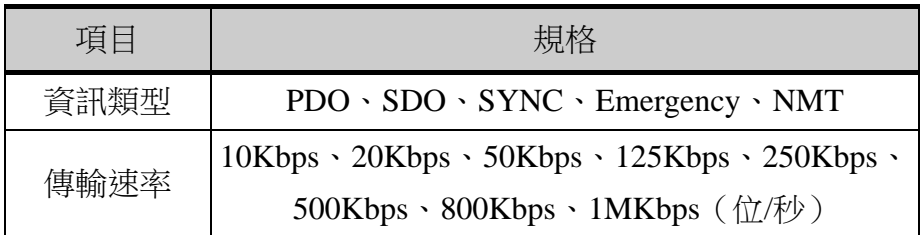

## **1.2.3** 電氣規格

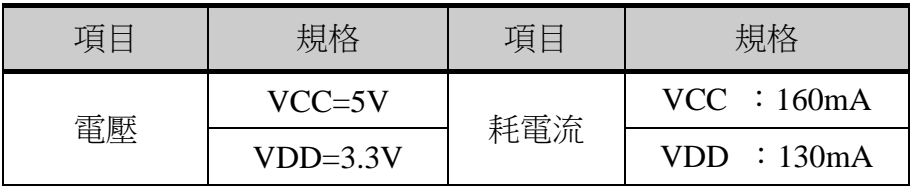

## **1.2.4** 環境規格

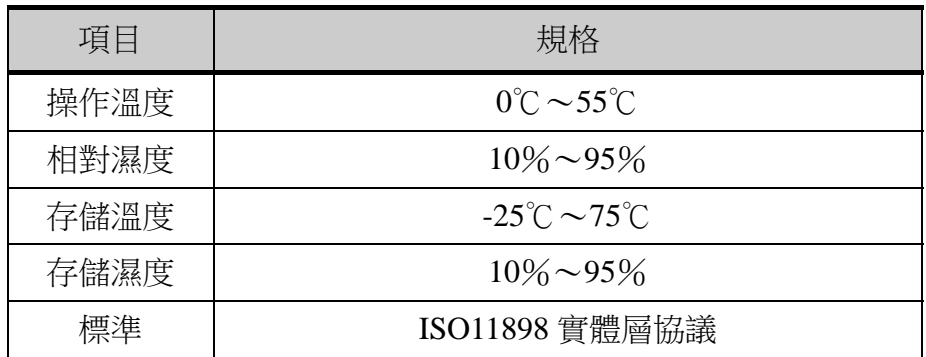

## **1.3** 輸入輸出映射

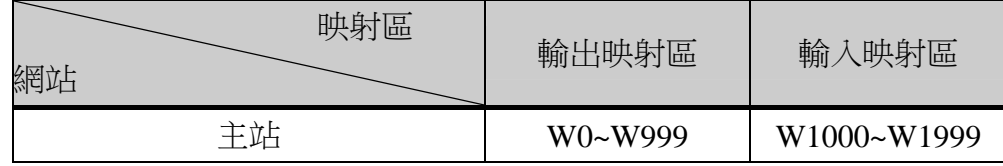

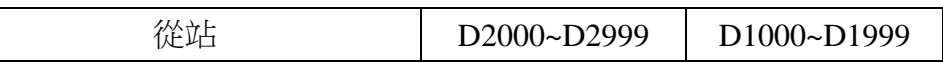

## **2 CAN** 簡介

CAN 是國際標準化的串列通信協定。CAN 協議具有以下特點:

1. 消息的發送

在 CAN 協定中,所有的消息都以固定的格式發送,在匯流排空閒時, 所有的單元都可開始發送消息。兩個以上的單元同時開始發送消息時,根據 識別字(ID)決定優先順序。ID 表示的是訪問匯流排的消息的優先順序, 兩個以上的單元同時發送消息時,對各消息 ID 的每個位元進行逐個比較, 優先順序最高的單元可繼續發送消息,其餘單元立刻停止發送而進行接收工 作。

2. 系統的柔軟性

與匯流排相連的單元沒有類似於"位址"的資訊。因此在匯流排上增加 單元時,連接在匯流排上的其他單元的軟硬體及應用層都不需要改變。

3. 通訊速率

根據整個網路的規模,可設定適合的通訊速度。在同一個網路中,所有 單元必須設定為統一的通訊速率。即使有一個單元的通訊速率與其他的不一 樣,此單元也會輸出錯誤信號,妨礙整個網路的通訊。不同網路間則可以有 不同的通訊速率。

4. 錯誤檢測、通知、恢復

錯誤檢測功能:所有的單元都可以檢測錯誤。

錯誤通知功能:檢測出錯誤的單元會立即同時通知其他所有單元。

错誤恢復功能:正在發送消息的單元一旦檢測出錯誤,會強制結束當前 的發送,強制結束發送的單元會不斷地反復地發送此消息直到成功發送為 止。

5. 連接

CAN 匯流排是可同時連接多個單元的匯流排,可連接單元總數理論上 是沒有限制的,但實際可連接的單元數受匯流排上的時間延遲及電氣負載的 限制,降低涌訊速率,則可連接的單元數增加;提高涌訊速度,則可連接單 元減少。

# **3 CANopen** 介紹

## **3.1 CANopen** 通訊格式

#### 1. ID 設置

通訊格式設置由 D8022 決定。D8022 的 bit15 表示主從: 0 為主, 1 為 從;bit7~bit0 表示節點ID;bit10~bit8默認為0,主節點ID有效範圍為1~127, 從節點 ID 有效範圍為 1~16, 主從節點 ID 不可重複。

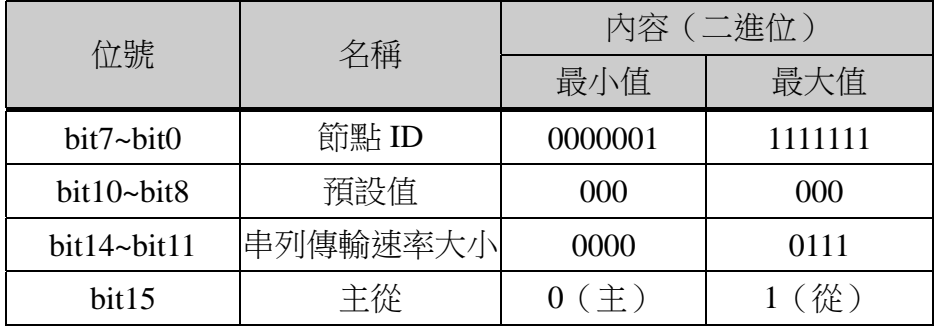

2. 串列傳輸速率設置

D8022 的 bit14~bit11 位二進位數字值對應串列傳輸速率大小。

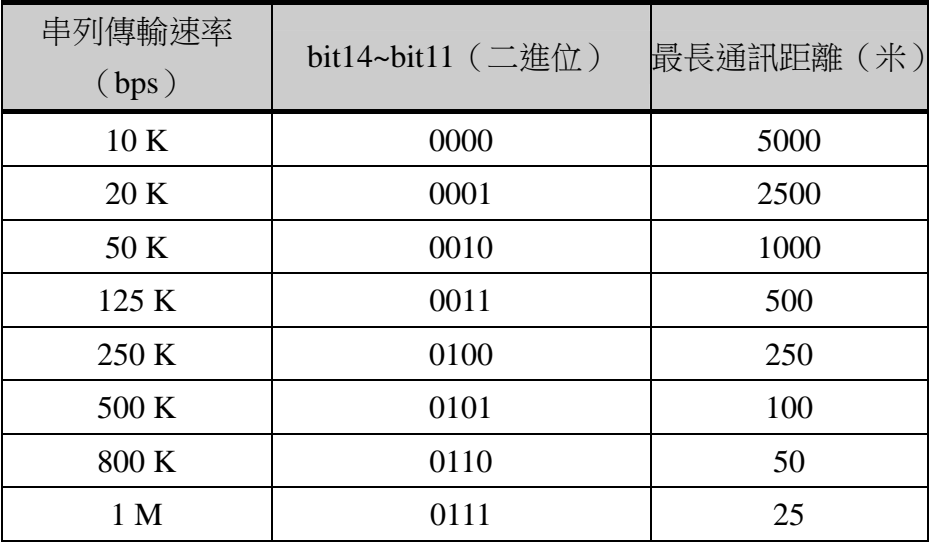

#### 例:主從通訊速率選擇 500 Kbps。

主節點號設為 4:

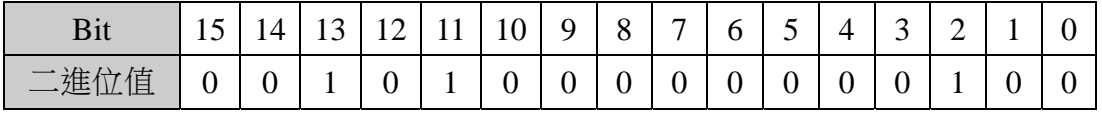

則 D8022=H2804;

從節點號設為 11:

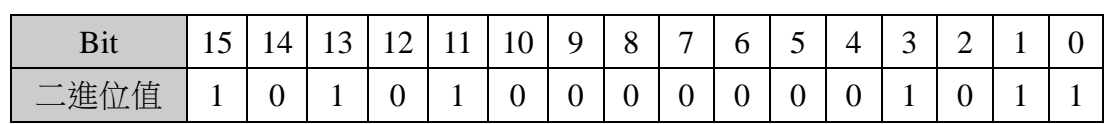

**則 D8022=HA80B;** 

注:串列傳輸速率改變後,設備需斷電再上電,通訊速率才生效。節點 ID 改變 後,PLC 需 Stop 後再 Run 才生效。

#### **3.2 CANopen** 通訊模型

CANopen 協定中定義了 3 種通訊模型表示設備之間的資料交換類型。這 3 種模型 AP300 系列 PLC 均有。

1. "主機—從機"模型

僅用於網路管理(NMT)。只有一個有效的 NMT 主機,其餘設備都是 NMT 從機。如果具有 NMT 主機功能的設備是 CANopen 設備,那麼它必須 也具有 NMT 從機功能。

2. "用戶端—伺服器"模型

描述的是兩個設備之間的通訊關係。用戶端將請求發送給伺服器,伺服 器接收到該請求後在內部對其進行處理,將處理完成的資料通過 CAN 進行 應答,用戶端收到應答後進行確認。這種模型僅用於 SDO 通信。

3. "生產者—消費者"模型

描述一個生產者和一個或多個消費者之間的通訊關係。生產者提供服務, 消費者接收或忽略服務。CANopen 網路中需要 CANopen 主站設備來管理所 有的 CANopen 從站設備,主站通過載入從站的 EDS 檔,可以操作從站的物 件字典,以及與從站建立 PDO 通訊。主站通過心跳報文來默認監控所有從 站當前所處的狀態,以及控制所有從站進入不同的操作狀態。"生產者—消 費者"模式下可以不需要主站亦可以實現從站之間的通訊,即"從從"通 訊。

## **3.3 CANopen** 設備模型

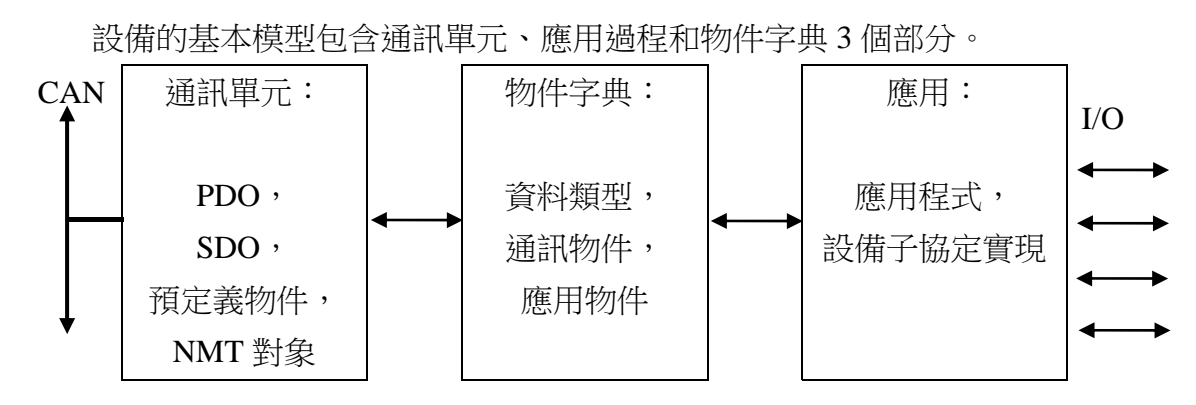

6

#### **3.3.1** 物件字典 **OD**

物件字典 OD 是 CANopen 協定最為核心的概念。每個 CANopen 節點都有一 個物件字典,物件字典包含了描述這個設備和它的網路行為的所有參數(參見本 冊附錄二)。所謂的物件字典就是一個有序的物件組:每個物件採用一個 16 位 元的索引來定址,其有效範圍在 0x1000~0x9FFF 之間。為了允許訪問資料結構 中的單個元素,同時定義了一個 8 位元的子索引。如:索引:0x1000,子索引: 0x00,表示設備類型。

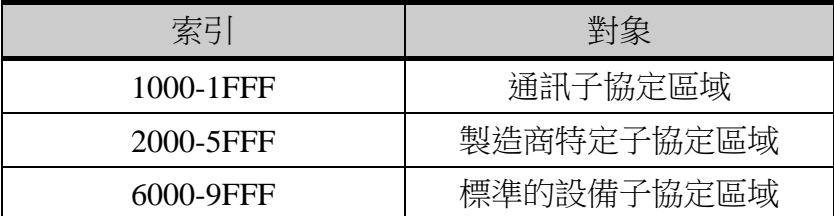

EDS 所描述的設備狀態是出廠狀態下,一旦使用者設計網路並需創建應用 程式,就會產生具體的網路變數。為了能夠通過 CANopen 網路進行定址, 必須 給網路變數分配一個索引和子索引,AP 系列在製造商特定子協定區域中定義了 索引 0x2000,子索引 0x00~0x20、索引 0x2001,子索引 0x00~0x20,將網路變數 從 PDO 傳輸到應用程式。

#### **3.3.2** 通訊單元

CANopen 應用層描述了各種不同類型的通訊物件,這些通訊物件都是 由一個或多個 CAN 報文來實現的。通訊物件分為網路管理 NMT、服務資料 物件 SDO、過程資料物件 PDO、預定義物件等四種類型。

#### **1.** 網路管理 **NMT**

網路管理物件,用來負責啟動網路和監控設備(心跳、啟動報文)。網 路管理中,同一個網路中只允許一個主節點、一個或多個從節點,並遵循主 從模型。具有網路管理主機功能的設備通常稱為 CANopen 主站設備,一般 也具有 SDO 用戶端功能。反之,具有網路管理從機功能的設備通常稱為 CANopen 從站設備,且必須具有 PDO 功能,這樣 CANopen 主站設備就可 以控制從站以及讀寫 CANopen 從站設備的物件字典。AP 系列 PLC 既可作 為主站又可作為從站,作為主站時具有 NMT 功能,作為從站時無此功能。

1. NMT 服務與協定

CANopen 設備啟動並完成內部初始化後自動進入預操作狀態,然後通

過啟動消息報文(Boot-up),將這一狀態改變事件通知 NMT 主機。NMT 主機發送一條 CAN 消息,就可以使整個網路進入工作狀態。此外,NMT 主機還可以強制設備進入禁止狀態,除了網路管理和心跳以外,其餘通訊服 務都被禁止。

#### 2. 設備監控

監控設備(錯誤控制)的服務和協定用於檢測網路中的設備是否線上和 設備所處的狀態。CANopen 系統提供心跳報文用於設備監控。心跳報文週 期性地發送一個或多個設備消息,設備之間互相監視。

#### **2.** 服務資料物件 **SDO**

物件字典是應用部分和通訊部分的橋樑。CANopen 設備的所有資料入口都 是由物件字典管理。每個物件字典入口都可以用索引或子索引來定址。CANopen 定義了SDO主要用於主節點對從節點的參數配置。服務確認是SDO最大的特點, 為每個消息都生成一個應答,確保資料傳輸的準確性。

在一個 CANopen 系統中,這樣資料交換的通訊模式是基於用戶端/伺服器結 構。通常 CANopen 從節點作為 SDO 伺服器,CANopen 主節點作為用戶端。用 戶端通過"發送 SDO 請求"和"自動 SDO"兩種方式, 訪問資料伺服器上的物 件字典,對伺服器物件字典中的單個物件進行讀/寫。每台從站配置自動 SDO 最 大筆數為 20 筆, 自動 SDO 只能寫參數, 不能讀參數。自動 SDO 只在從站由欲 運行狀態進入運行狀態前對從站寫一次。

以 AP 為例: SDO 之間的資料交換至少需要兩個 CAN 報文才能實現,而且 兩個 CAN 報文的 CAN 識別字不能一樣。CAN 識別字為節點 ID+600H 的 CAN 報文包含 SDO 用戶端所確定的協定資訊,SDO 伺服器則通過 CAN 識別字為節 點 ID+580H 的 CAN 報文進行應答。

#### **3.** 過程資料物件 **PDO**

PDO 使用生產者—消費者模型來傳輸即時資料,生產者負責發送資料,例 如通過設備內部的某一事件觸發資料傳輸,其他所有的匯流排設備監聽匯流排上 發送的資料,PDO 的優先順序由對應的 CAN 識別字(COB-ID)決定並根據各 自的識別字判斷是否對該報文進行處理(消費者)。PDO 分為 RPDO(接收過 程資料物件)和 TPDO (發送過程資料物件),在協定中所說的 TPDO 和 RPDO 都是相對的,通常以一個特定的從機角度來進行描述。例如:I/O 設備在 TPDO 中發送它的輸入資料,對於接收這 TPDO 資料的設備,此 TPDO 就是該設備的 RPDO。

1. PDO 的 CAN 識別字

CANopen 協定已根據節點 ID 為 TPDO 1~4 和 RPDO 1~4 預定義默認的 識別字,其他的 PDO 識別字由系統開發商分配。如果使用默認的 CAN 識 別字,那麼所有從機都可以與具有相對應的 RPDO 和 TPDO 的主機進行通 訊,但從機不能監聽到其他從機發送出來的 TPDO。因此,如果使用生產者— 消費者模型在不可程式設計的從機之間直接進行資料交換,則需重新設置 COB-ID,使生產者的 CAN 識別字與消費者的 CAN 識別字一致。

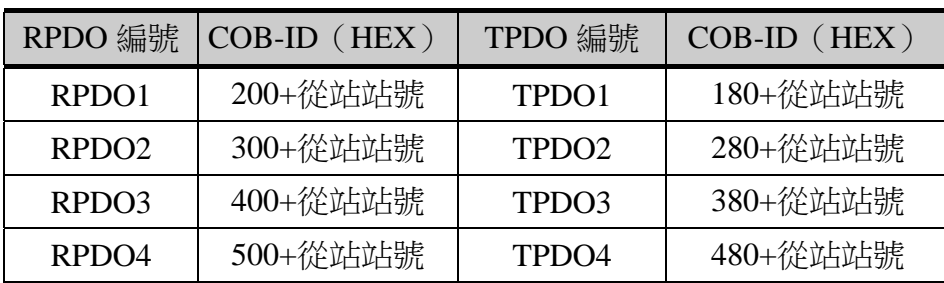

2. PDO 通訊參數

參數主要包含有三種,分別為傳輸類型,禁止時間以及事件計時器。 ●傳輸類型

1) 同步傳輸,可分為非週期和週期傳輸。非週期傳輸是由設備子協定 中規定的物件特定事件預觸發傳送。週期傳輸則是通過接收同步物件 (SYNC)來實現,可以設置 1 到 240 個同步物件觸發。

2) 非同步傳輸,其觸發方式是由設備子協定中規定的物件特定事件來 觸發(例如:定時傳輸,資料變化傳輸等)。

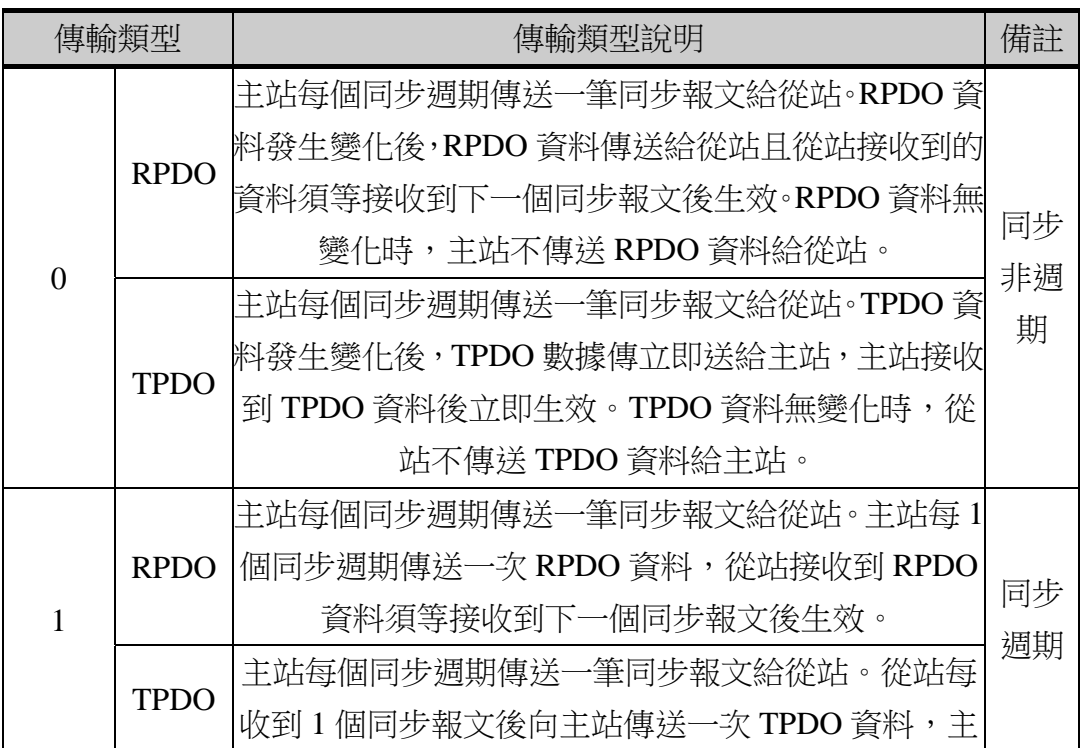

9

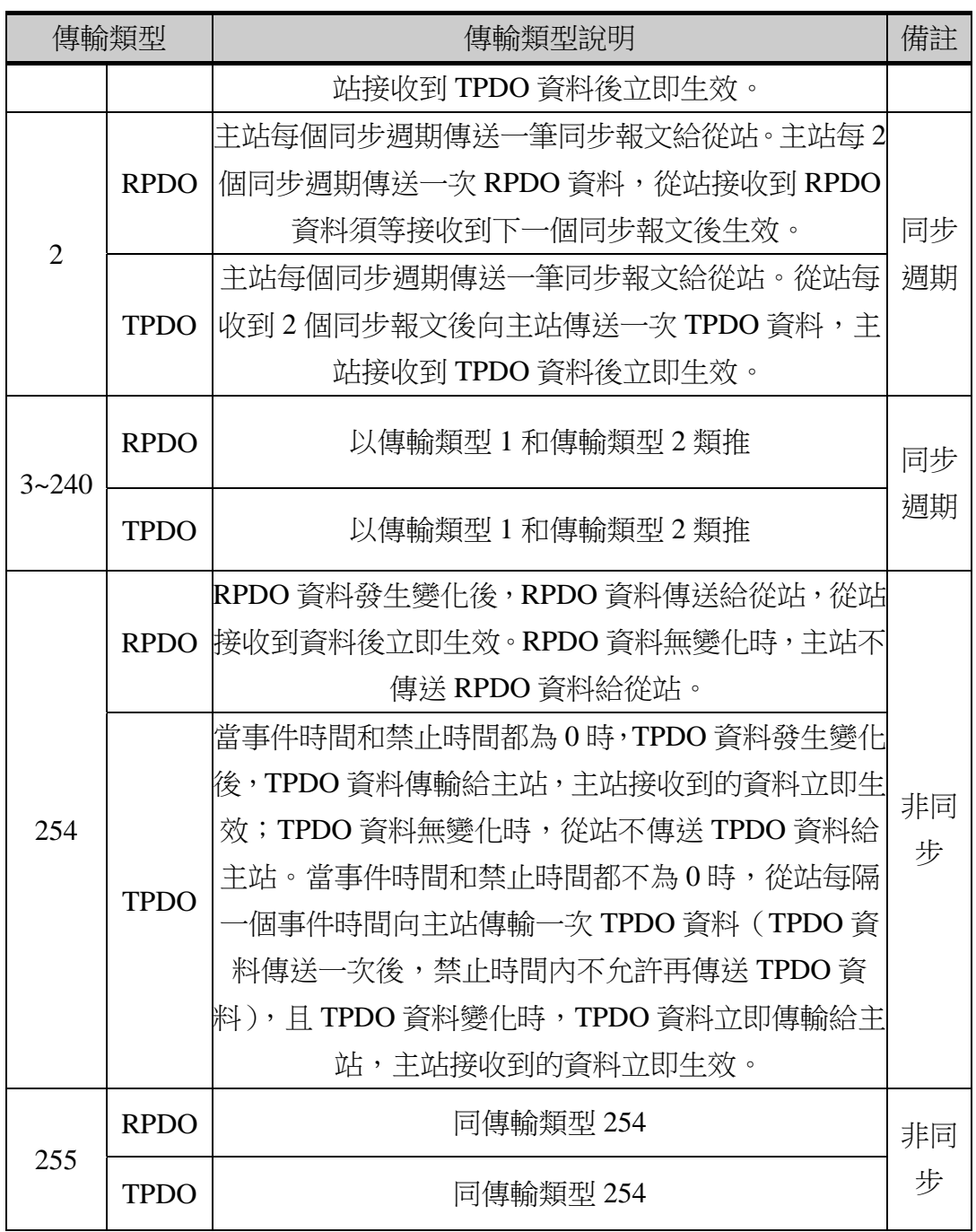

#### ●禁止時間

禁止時間的功能相當於 PDO 發送篩檢程式,在 PDO 輸入資料第一次變 化時無等待地直接發送該 PDO 資料,之後 PDO 輸入資料再發生變化時就不 會立即觸發 PDO 的發送。禁止時間定義了發送具有相同 CAN 識別字的兩 個 PDO 之間至少要間隔的時間,是為了防止 TPDO 發送過於頻繁而佔用大 量的匯流排頻寬,從而影響到匯流排通訊,即當 PDO 發送後間隔一個禁止 時間才發送下一個 PDO。當該參數設為 0 時無效。比如:AP300 PLC 資料 寄存器每隔 500ms 變化一次資料,設定禁止時間為 600ms,則 PDO 輸入資

10

料第一次變化時無等待地直接發送,間隔 600ms 後才發送下一個 PDO。

●事件計時器

事件時間在非同步傳輸類型時有效,溢出被視為一種觸發事件,計時器 溢出觸發一個 TPDO 發送,然後計時器復位,週期性發送 PDO。當該參數 設為 0 時無效。事件時間結束前出現子協議或製造商定義的事件,則立即發 送 TPDO,並重新啟動事件計時器。比如:AP300 PLC 資料寄存器每隔 500ms 變化一次資料,設定事件計時器時間為 300ms,則計時至 300ms 時觸發一個 TPDO,計時器清零重新計時,500ms 時資料寄存器數值變化一次,觸發一 次事件,計時器再次復位,再計時 300ms 時觸發一個 TPDO, 洄圈谁行。

3. PDO 映射參數

映射參數包含了一個物件字典中的物件清單,這些物件映射到相應的 PDO,其中包括資料的長度(單位:位)。PDO 消息內容是預定義的,如 果 PDO 支持可變 PDO 映射,那麼該 PDO 是可以涌過 SDO 推行配置。

#### **4.** 預定義物件

預定義物件為 CANopen 設備特定的功能,方便 CANopen 主站對從站管理。 在 CANopen 協議中,已經為特殊的功能預定義了 COB-ID。

1. 同步(SYNC)

該報文物件主要實現整個網路的同步傳輸,在 CANopen 設備中可以通 過 SYNC 來觸發輸入資料的收集,同樣適用同步 TPDO 的傳輸。同步資料 輸出的 TPDO 根據各自的 COB-ID 進行發送,同步 RPDO 利用下一個同步 信號處理先前收到的資料,從而將該資料輸出同步。同步物件 COB-ID 以及 同步週期均可設定,按設定值發送同步報文。

2. 緊急事件對象

在CANOpen中,錯誤狀態資訊由標準化機制來發送,設備出現錯誤時, 標準化機制會發送一個緊急報文,來告知網路中其他設備其錯誤狀態。

#### **3.3.3 CANopen** 預定義連接集

重新開機 CANopen 網路以及配置所需的時間可能會比較長,為了簡化配置 工作,CANopen 定義了"預定義連接集"。因此所有的 CANopen 設備必須定義 好 CAN 識別字,然後再根據優先順序的高低將識別字分配給所有設備,這樣就 縮短 CANopen 網路的重啟和配置時間。

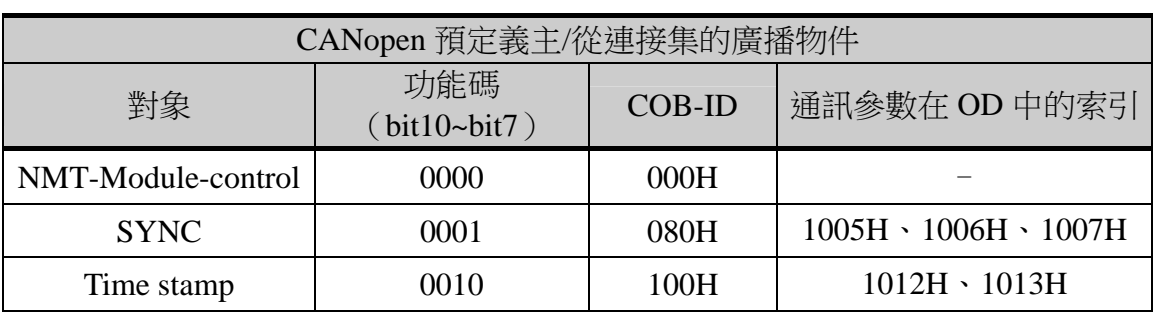

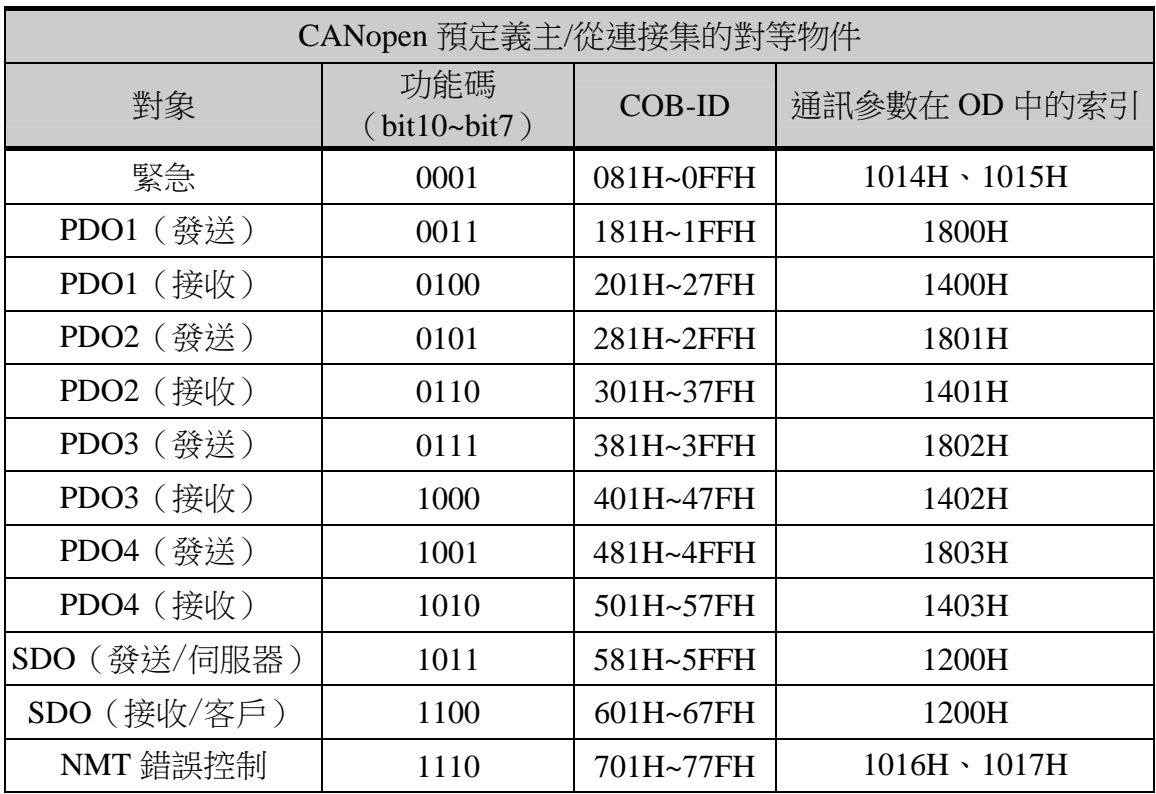

# **3.3.4 AP** 錯誤監控

1. 錯誤代碼寄存器 D8071

監控 PLC 的寄存器 D8071, 其數值表示錯誤代碼。

| 網站 | 錯誤代碼 | 含義        | 說明               | 處理方法        |
|----|------|-----------|------------------|-------------|
| 主站 | 7101 | 通訊速率錯誤    | 非支持的 CANopen     | 選擇支持的       |
|    |      |           | 通訊速率             | 通訊速率        |
|    | 7102 | 節點 ID 錯誤  | 從節點 ID=0 或 ID>16 | 從節點設置在 1~16 |
|    |      |           |                  | 的範圍內        |
|    | 7103 | 連接錯誤      | 網線接觸不良           | 插拔牢固        |
|    | 7104 | 自動 SDO 錯誤 | 配置 SDO 超過 20 個   | 個數設 20個內    |
| 從站 | 7105 | 心跳錯誤      | 主站掉線無心跳          | 檢查主站        |

2. 錯誤網站寄存器 D8072

監控 PLC 的寄存器 D8072, 其數值表示錯誤網站。

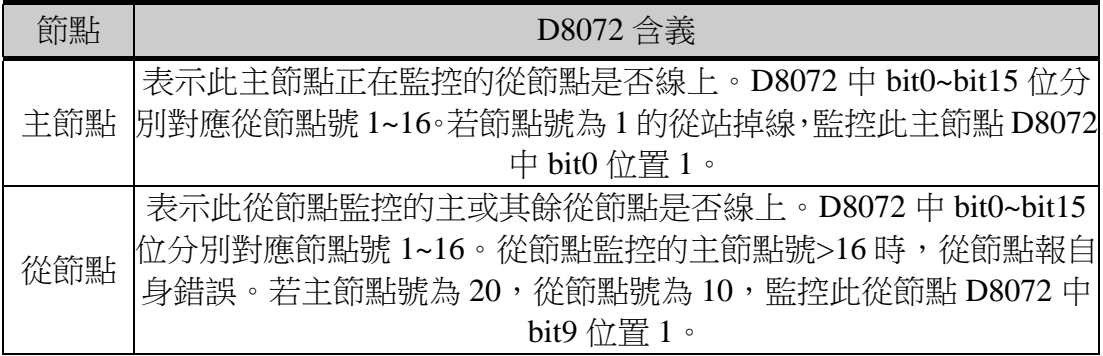

## **4** 使用 **AP-PCLINK** 軟體組態網路

## **4.1 CANopen** 網路結構

由於 CANopen 是一種基於 CAN 匯流排的應用層協定,因此其網路組建為 典型的匯流排型結構,主站和從站都掛接在該匯流排上。通常在一個 CANopen 網路中,只有一個主站設備和若干個從站設備。CANopen 網路在佈線時,應當 選用帶遮罩的雙絞線,以提高匯流排抗干擾能力。AP-COBD 擴充卡上的撥碼開 關僅作為終端電阻的作用。終端電阻的選擇,很短的距離可不考慮。一般匯流排 上首尾 AP-COBD 擴充卡的撥碼開關都要置 ON,表示 CAN\_L 與 CAN\_H 之間 內部連接120歐姆電阻。能提高網路節點的拓撲能力,消除在通訊中的信號反射。 若忽略此電阻,會使通訊的抗干擾性和可靠性大大降低,甚至無法通訊。

1. 新建 CANopen 網路

打開 AP-PCLINK 軟體, 新建 AP300 工程, 軟體預設介面是"工程", 按一下"Network"切換到"Network"介面,主節點號預設為 09。

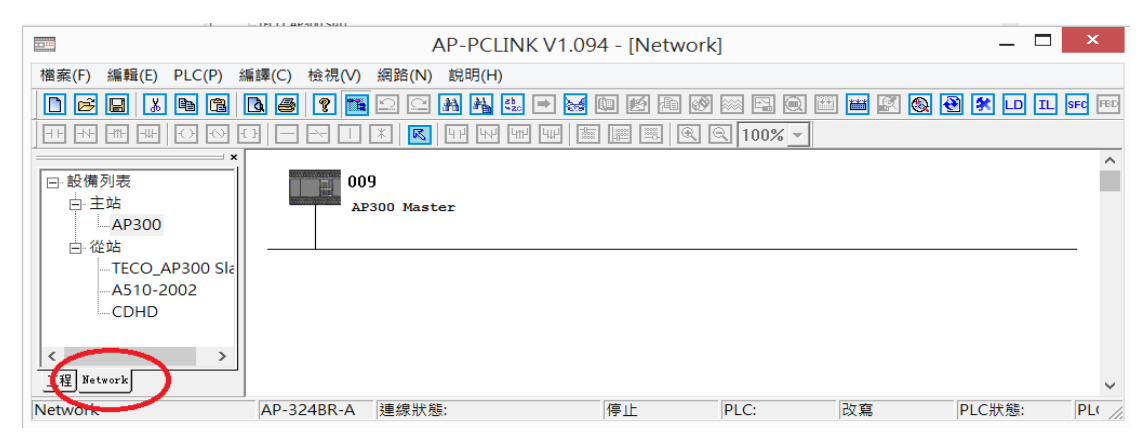

2. 基本網路結構

"Network"介面的左側是可選擇的設備清單,按兩下設備名稱即可將 設備加入匯流排。若設備清單中無所需設備,則可通過功能表"網路">> "EDS 操作"(具體操作參照本冊 4.2.3 節)添加新設備。下圖為 CANopen 網路基本結構,在該網路中有一個 CANopen 主站,負責管理網路中所有的 從站,每個設備都有一個獨立的節點 ID。可通過右擊主站→屬性,按兩下 或右擊從站→屬性,修改節點 ID。

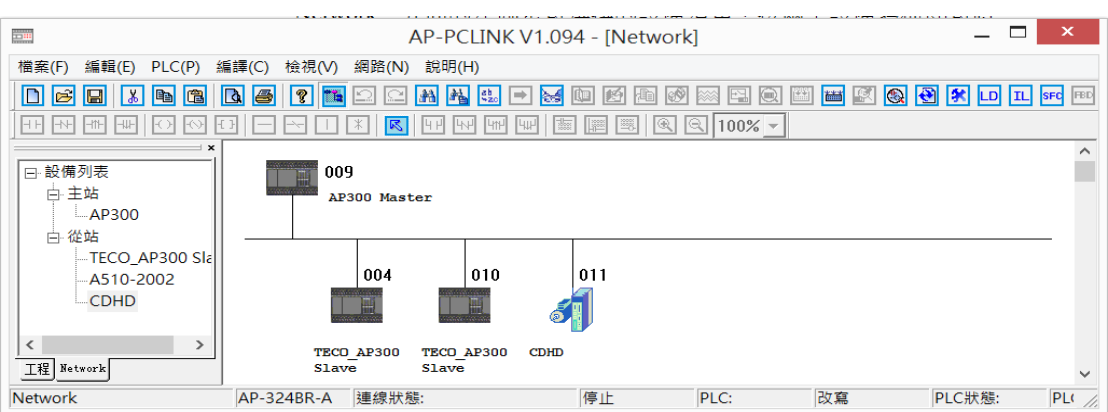

#### 3. 網路線上

AP-COBD 擴充卡插入 RJ45 網線實現 CANopen 網路通訊。選擇功能表 "網路">>"在線"。

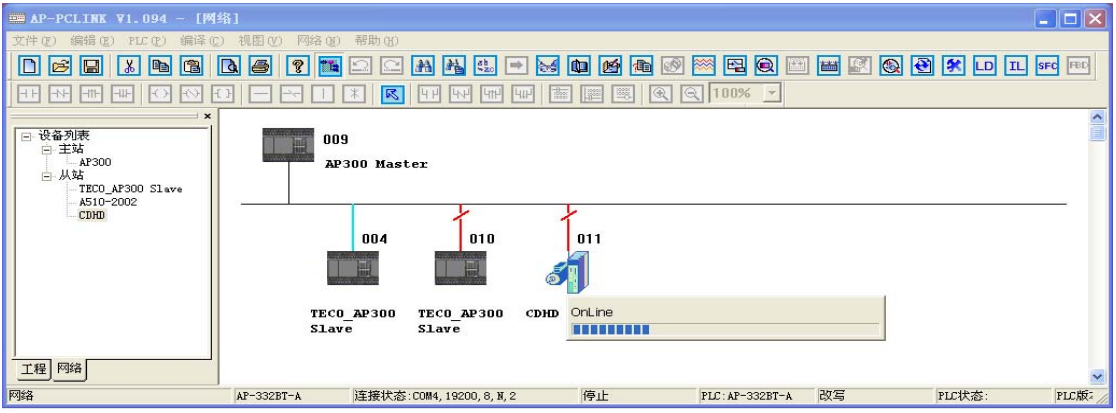

線上進度條完成時會出現以下三種情況:

節點 4:表示從站 4 與主站通訊成功。

節點 10:表示從站 10 與主站通訊中斷。

節點 11:表示從站 11 與主站通訊成功,但上下位機不匹配。

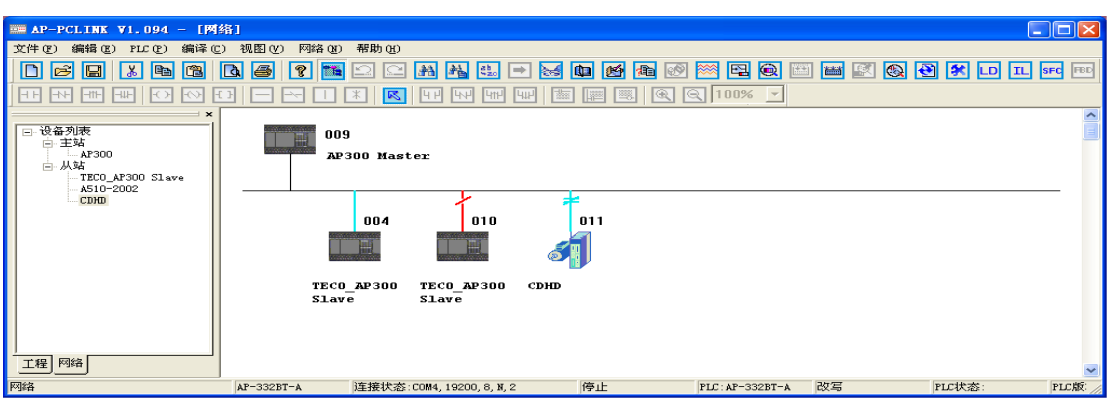

## **4.2 CANopen** 網路配置

## **4.2.1** 站號配置

#### **1.** 主站配置

1. 右擊主站 PLC 圖示→屬性→主站配置。

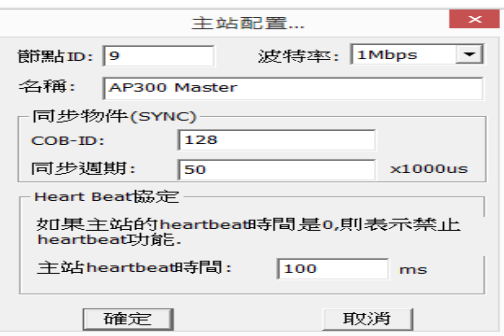

2. 節點清單配置

例: 按兩下主站 PLC 的圖示,配置清單選中可用節點 4 與 11,點擊按 鈕">",將其加入節點列表。若從站未配入清單,則其配置無效且不同順 序對應不同配置。

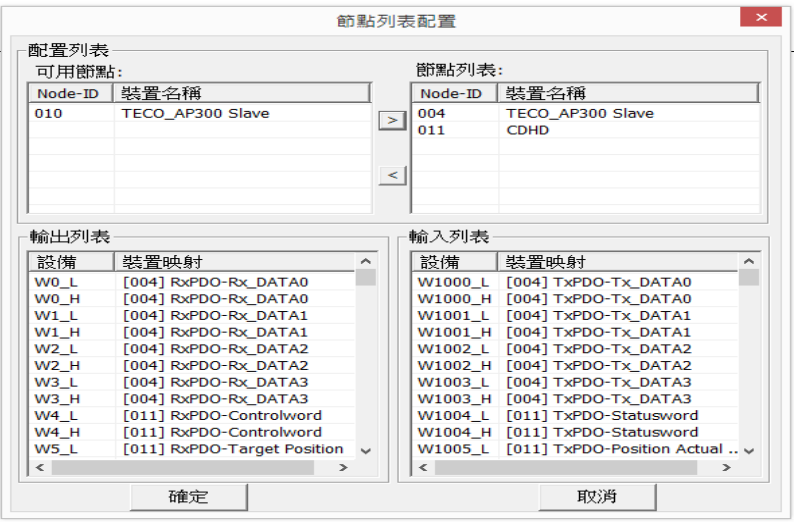

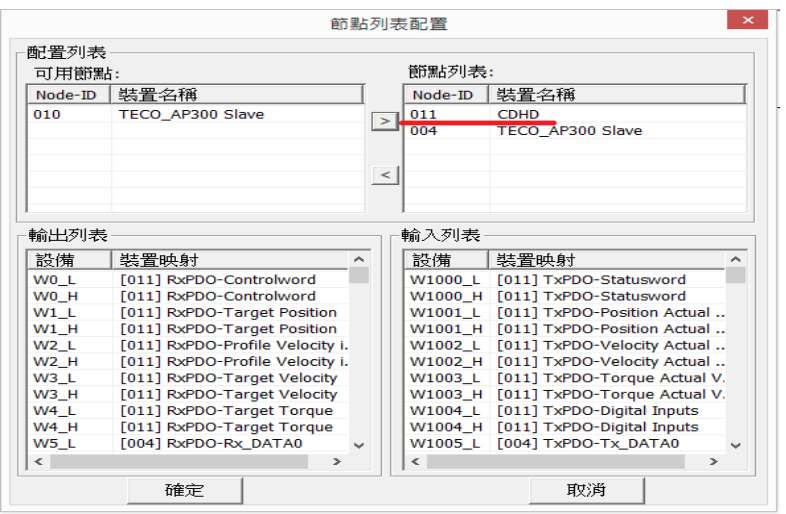

## **2.** 從站配置

1. 右擊從站圖示→屬性→節點配置或按兩下從站圖示→節點配置

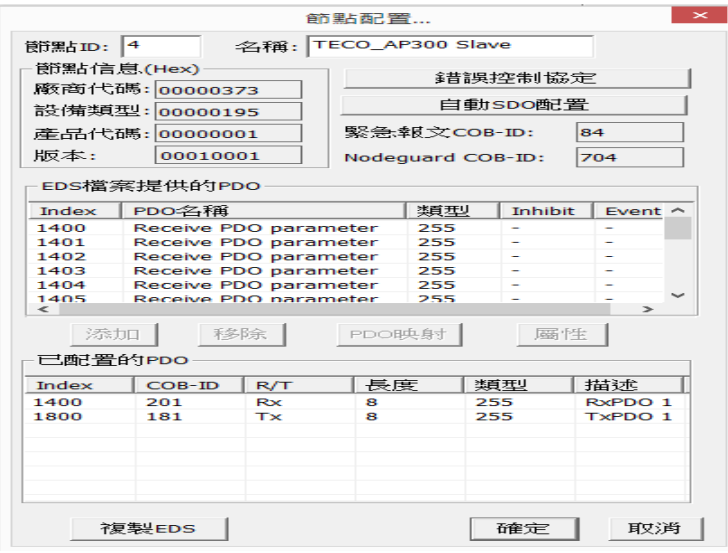

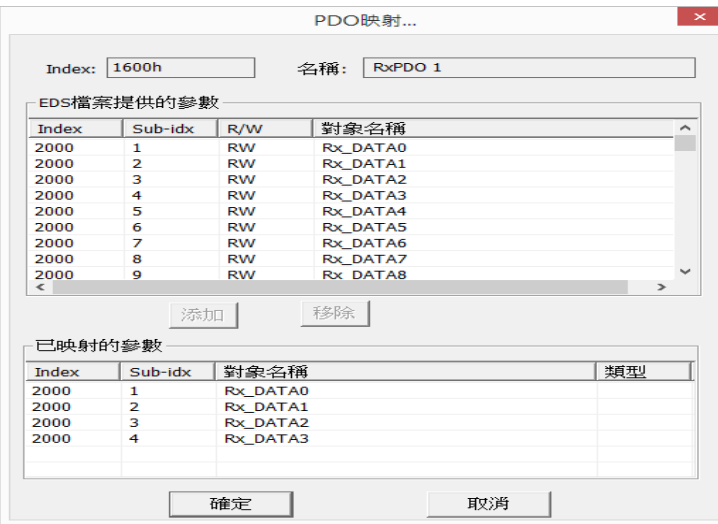

2. 錯誤控制協定

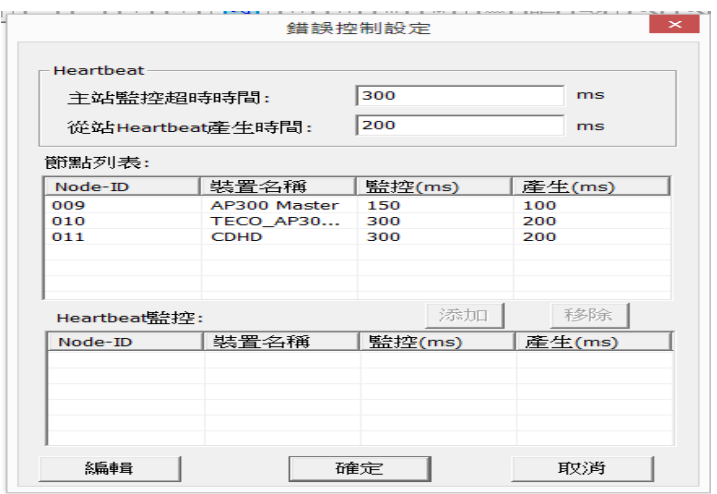

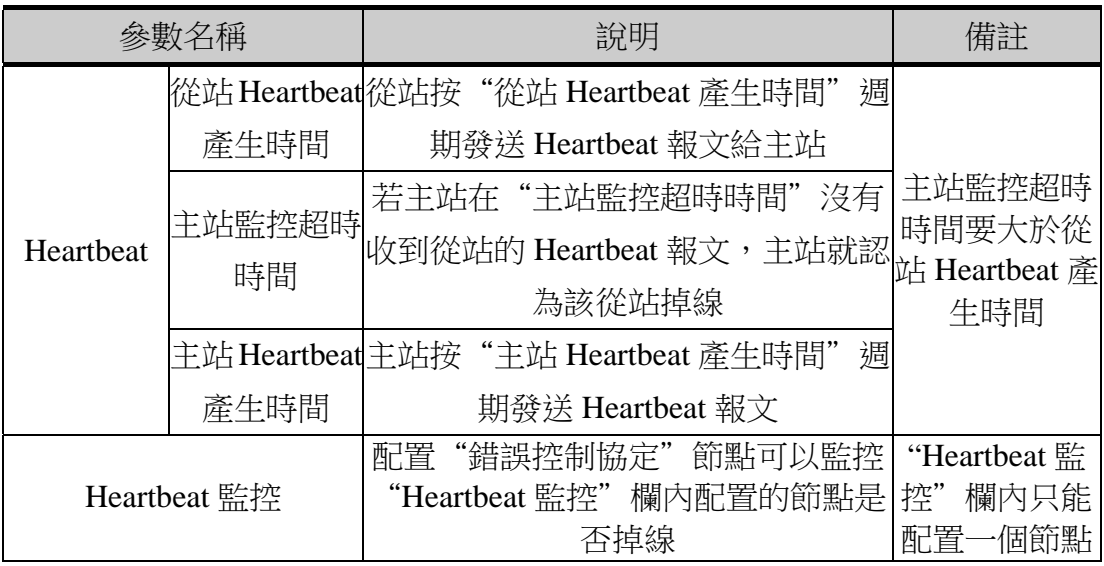

#### 3. SDO 配置

#### ●自動 SDO

訪問參數的索引、子索引,寫入的長度由欲訪問參數的資料類型決定, 資料為欲寫入參數的資料,低位元組在前,高位元組在後,位元組之間用空 格隔開。

例:自動 SDO 最多配置 20個,繼續添加,則會出現提示框。

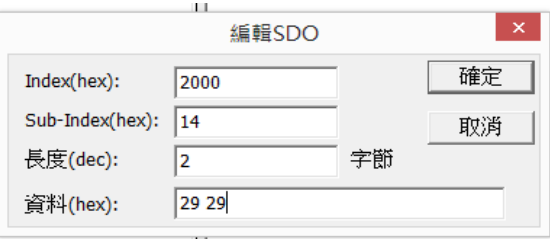

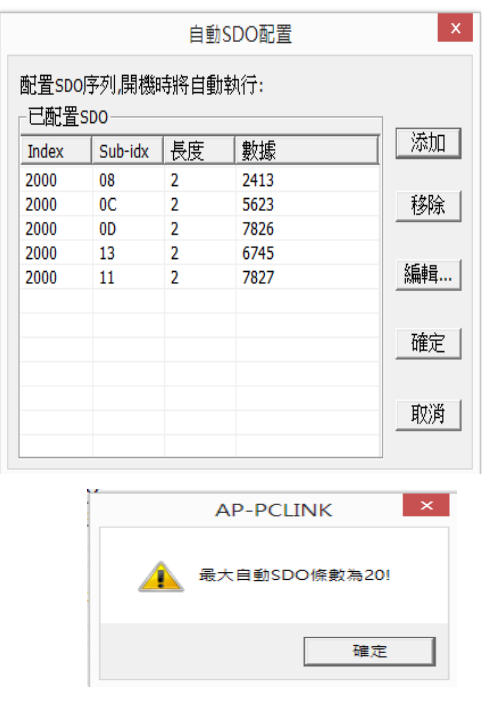

#### ●手動 SDO

功能表"網路"→"發送SDO請求"。若寫入的資料不符合資料類型, 則會報 SDO 錯誤代碼(參見附錄一)。

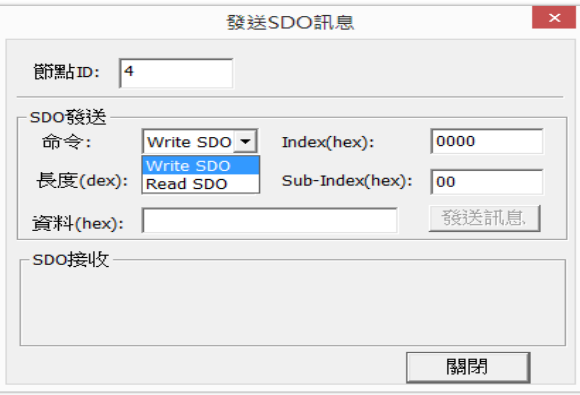

4. PDO 配置

從站 PLC 已存在預設配置的 PDO 和 PDO 映射。根據需求可改變 PDO 個數、映射、傳輸類型、事件時間、禁止時間。PDO 個數和映射分別在"EDS 檔提供的 PDO"和"EDS 檔提供的參數"中選擇。PDO 映射的參數長度不 能超過 8 個位元組。

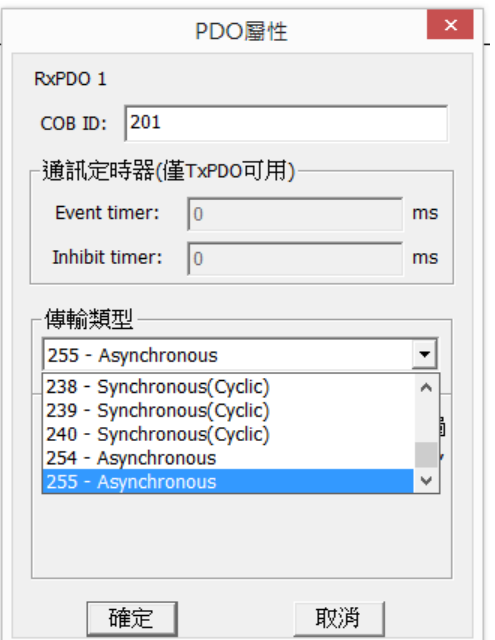

## **3.** 參數編輯

右擊從節點,選擇"參數編輯"。通過"參數編輯"可方便的對參數進行寫 入、讀出、監控操作。左側下拉清單可選擇所有索引或 2000 與 2001 索引,右側 下拉清單可選擇所有值或單個值。

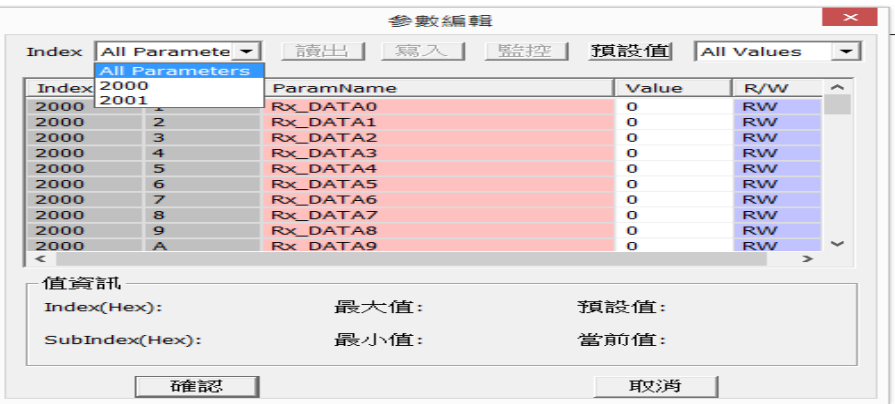

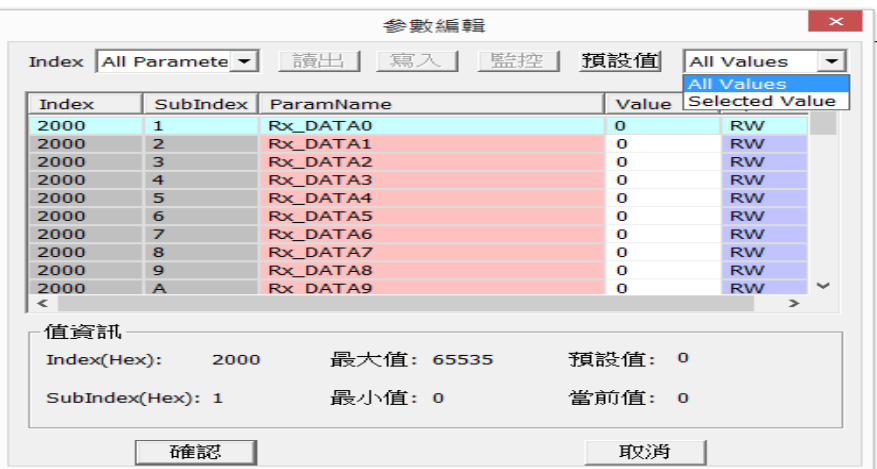

例:參數編輯

1.讀出索引 2000 子索引 01 的值。

2.寫索引 2000 子索引 01 的值為 1,再將其值讀出,讀出值與寫入值一致。

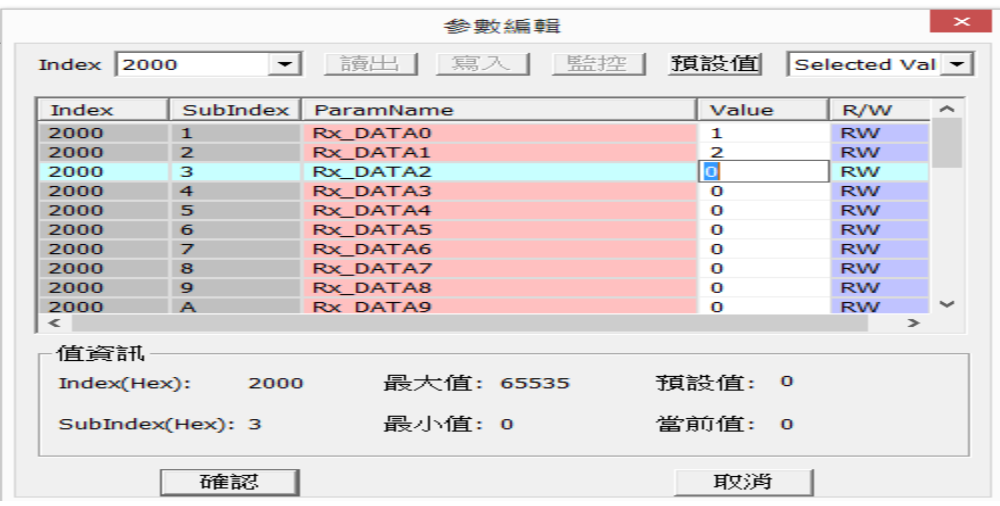

#### **4.2.2** 下載

選中功能表"網路"→"下載",將配置資料下載到主站,如未下載則配置 無效。此時如果 PLC 處於運行狀態,則會提示要停止運行才可以下載。下載完 成後,會提示是否重新運行 PLC,點擊"確定"可以繼續運行 PLC 程式,點擊 "取消"則不運行 PLC 程式。

#### **4.2.3 EDS** 操作

"網路"介面的左側是預設供選擇的設備,若客戶使用 AP-PCLINK 線上時, 出現下圖情況,則表明 AP-PCLINK 中未提供客戶使用的設備,客戶需手動添加 設備。

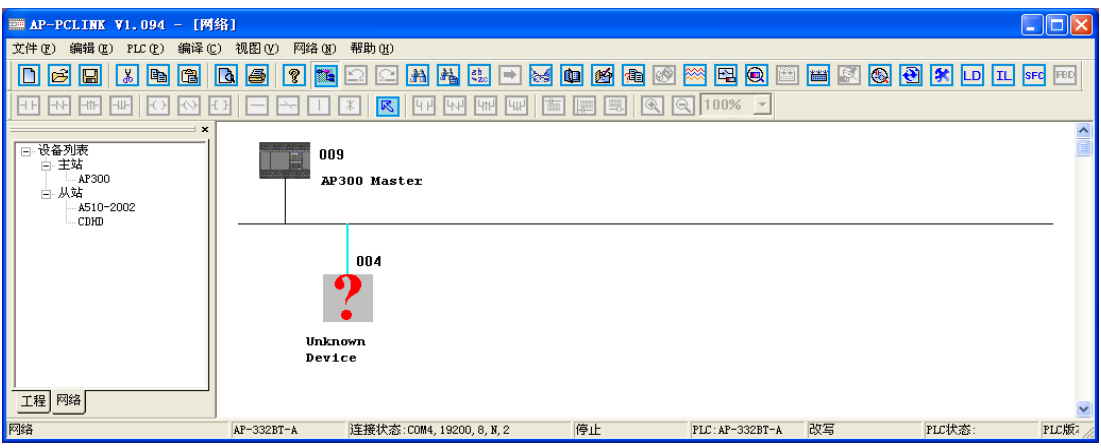

按照以下步驟操作:

1. 選擇功能表"網路">> "EDS 操作"。

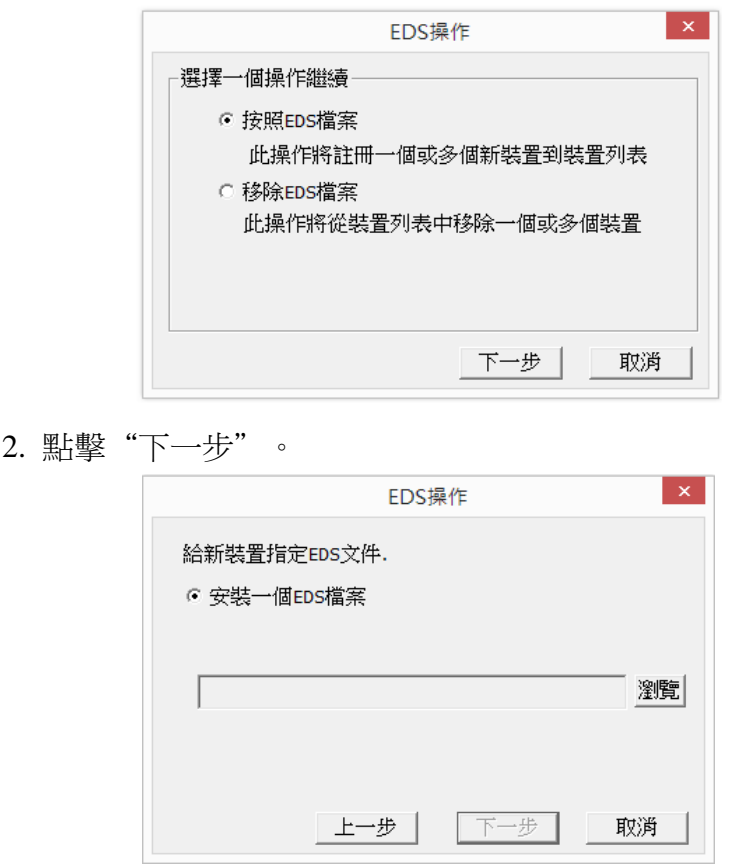

3. 點擊"流覽",添加客戶所需設備的 EDS 檔和圖示。操作完成後, 重新線上即可。

## **4.2.4** 程式範例

使用 COBD 擴充卡實現節點之間CANopen 通訊, 以達到節點之間互相控制的 作用。

例:主節點號設為9,從節點號設為2、11,通訊速率為500Kbps,資料暫存器每 0.5s 變化值一次。錯誤控制協定設為從節點2監控主節點,從節點11監控從 節點2。同步傳輸時設置同步週期為50×1000us,主站心跳時間設為100ms,從 站心跳時間設為200ms,主站監控時間設為300ms。通訊正常時主節點Y10、Y11 與從節點Y0、Y1 按0.5s ON、OFF 動作。

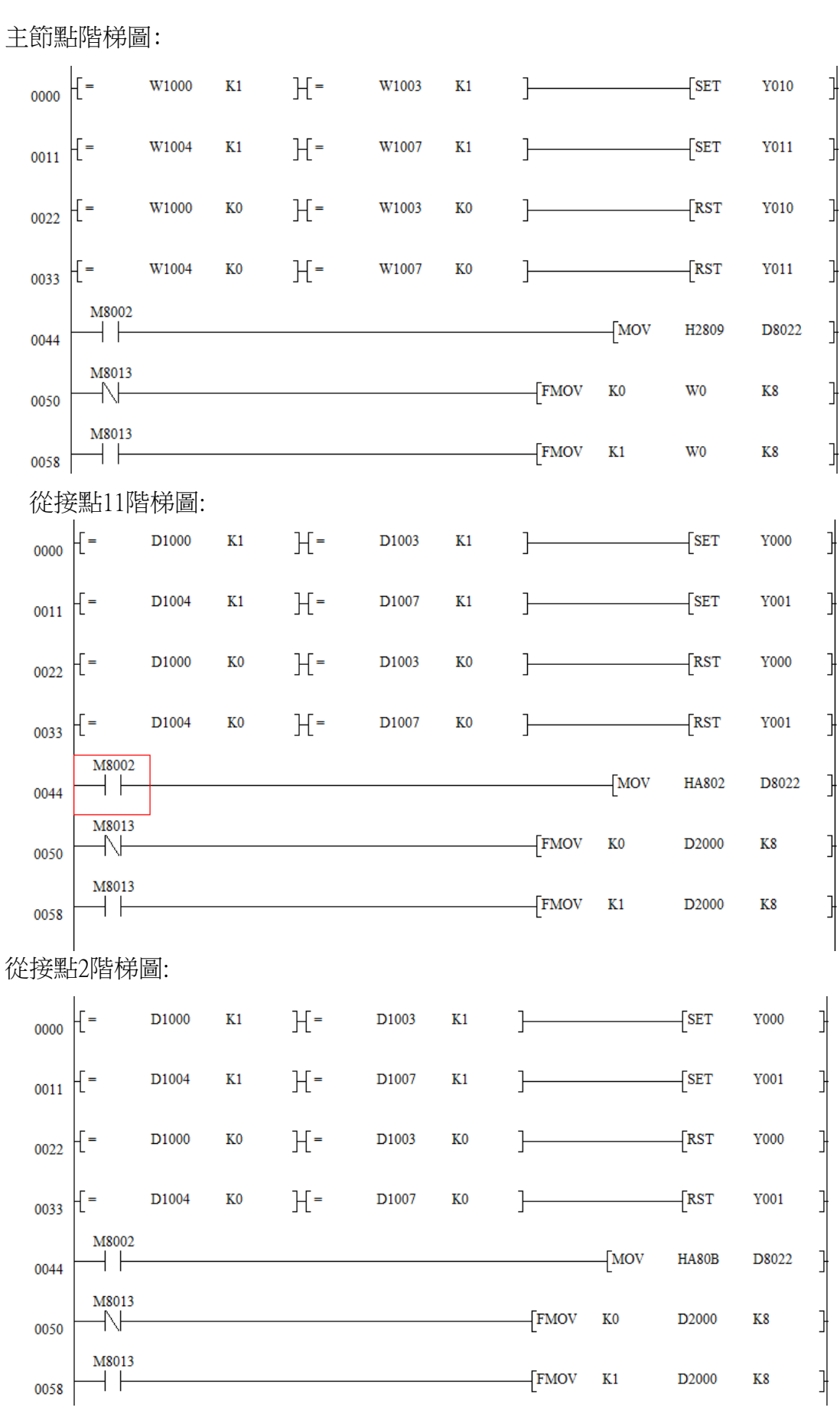

22

## 從節點2配置:

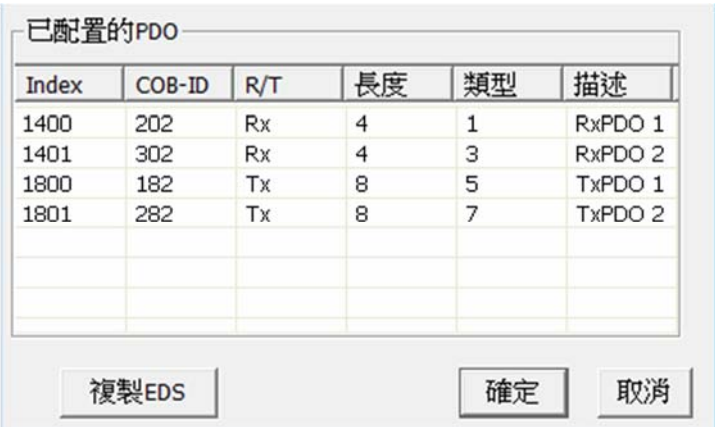

## 從節點11配置:

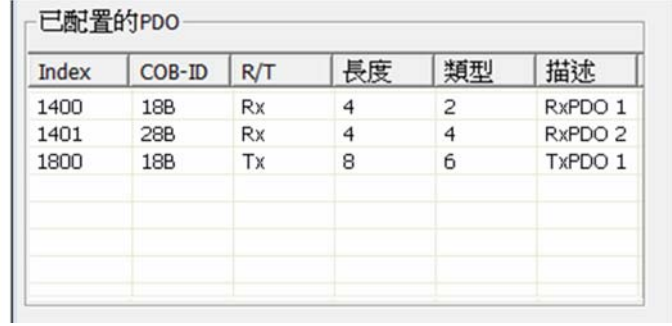

將節點配置添加入列表後,點擊菜單→下載,配置完成。

附錄一:SDO中止代碼

| 中止代碼        | 代碼功能描述                        |  |
|-------------|-------------------------------|--|
| 05 03 00 00 | 觸發位沒有交替改變                     |  |
| 05 04 00 00 | SDO 協議超時                      |  |
| 05 04 00 01 | 非法或未知的 Client/Server 命令字      |  |
| 05 04 00 02 | 無效的塊大小 (僅 Block Transfer 模式)  |  |
| 05 04 00 03 | 無效的序號 ( 僅 Block Transfer 模式 ) |  |
| 05 03 00 04 | CRC 錯誤 (僅 Block Transfer 模式)  |  |
| 05 03 00 05 | 記憶體溢出                         |  |
| 06 01 00 00 | 對象不支援訪問                       |  |
| 06 01 00 01 | 試圖讀只寫物件                       |  |
| 06 01 00 02 | 試圖寫唯讀物件                       |  |
| 06 02 00 00 | 物件字典中物件不存在                    |  |
| 06 04 00 41 | 物件不能夠映射到 PDO                  |  |
| 06 04 00 42 | 映射的物件的數目和長度超出 PDO 長度          |  |
| 06 04 00 43 | 一般性參數不相容                      |  |
| 06 04 00 47 | 一般性設備內部不相容                    |  |
| 06 06 00 00 | 硬體錯誤導致物件訪問失敗                  |  |
| 06 07 00 10 | 資料類型不匹配,服務參數長度不匹配             |  |
| 06 07 00 12 | 資料類型不匹配,服務參數長度太大              |  |
| 06 07 00 13 | 資料類型不匹配,服務參數長度太短              |  |
| 06 09 00 11 | 子索引不存在                        |  |
| 06 09 00 30 | 超出參數的值範圍(寫訪問時)                |  |
| 06 09 00 31 | 寫入參數數值太大                      |  |
| 06 09 00 32 | 寫入參數值太小                       |  |
| 06 09 00 36 | 最大值小於最小值                      |  |
| 08 00 00 00 | 一般性錯誤                         |  |
| 08 00 00 20 | 資料不能傳送或保存到應用                  |  |
| 08 00 00 21 | 由於本地控制導致資料不能傳送或保存到應用          |  |
| 08 00 00 22 | 由於當前設備狀態導致資料不能傳送或保存到應用        |  |
| 08 00 00 23 | 物件字典動態產生錯誤或物件字典不存在            |  |

# 附錄二:物件字典

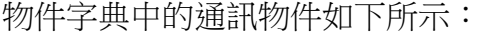

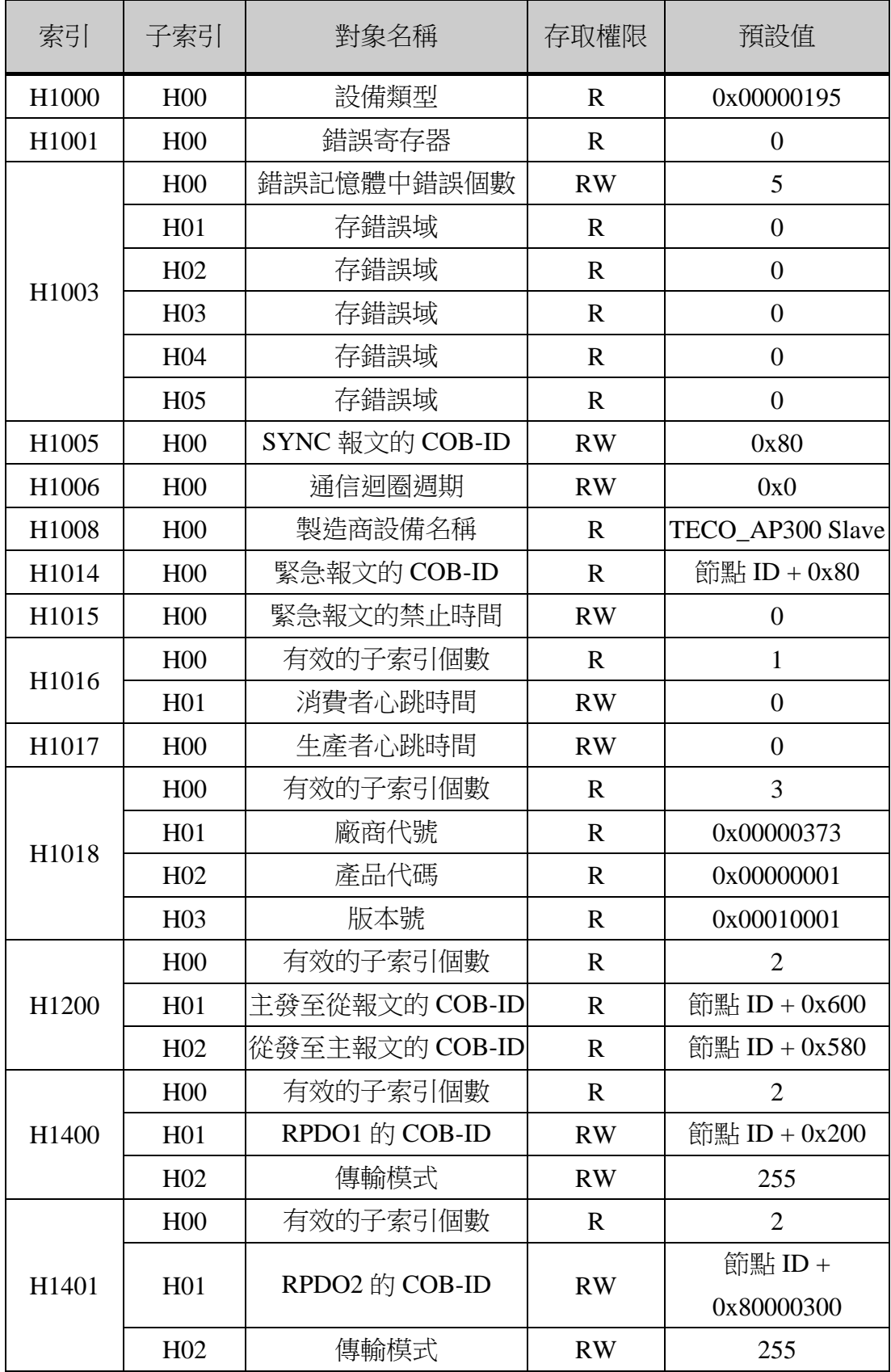

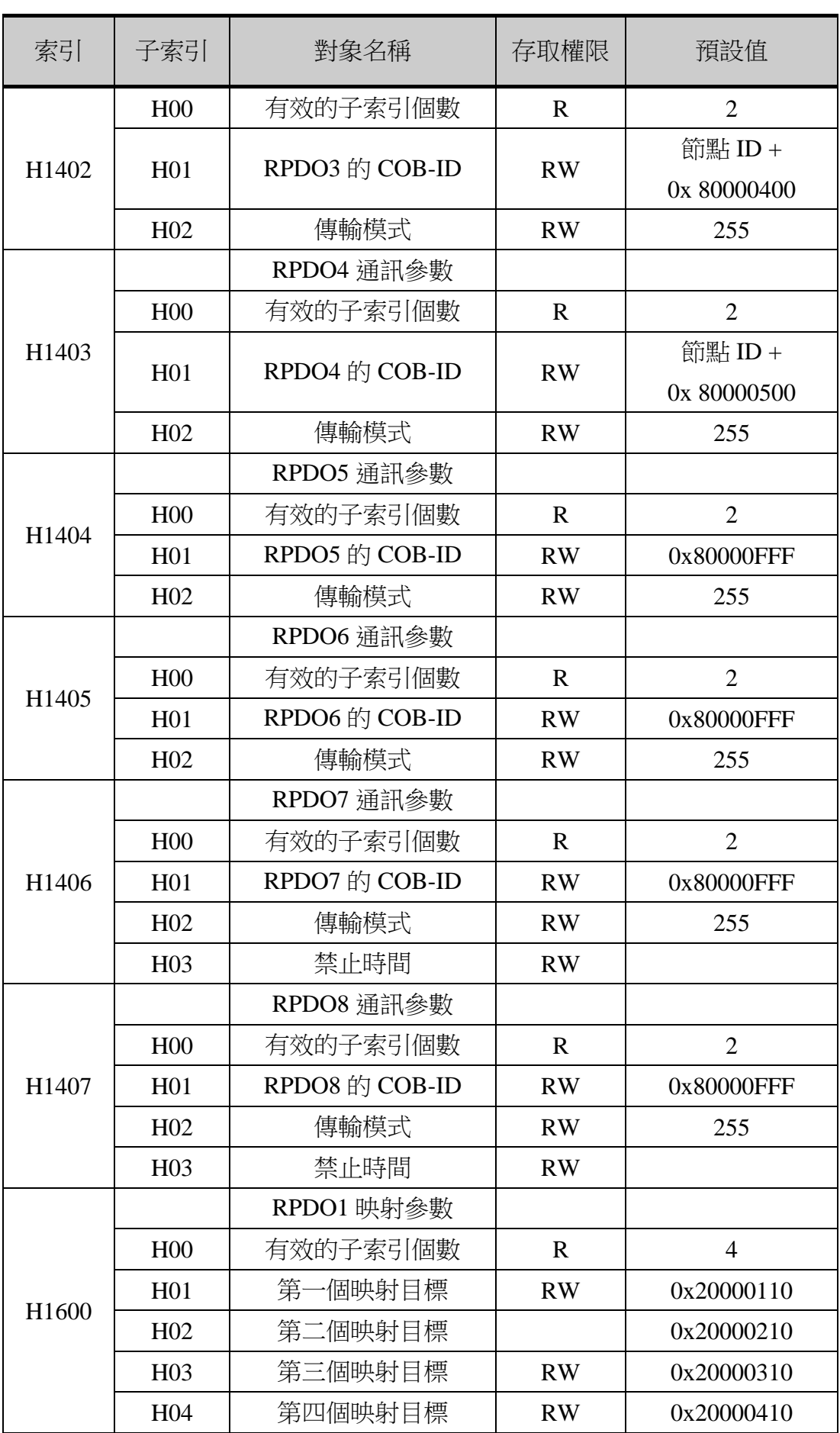

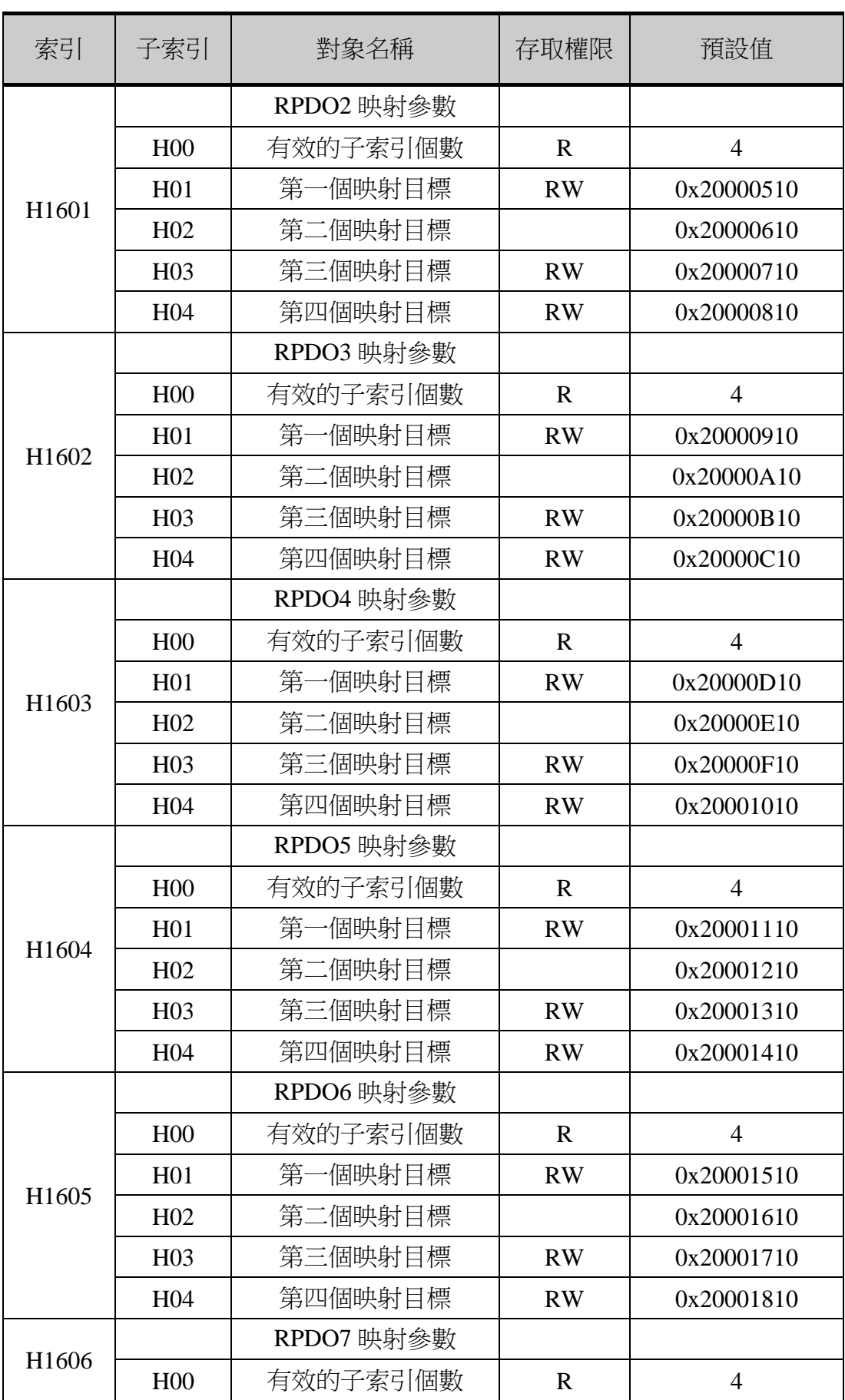

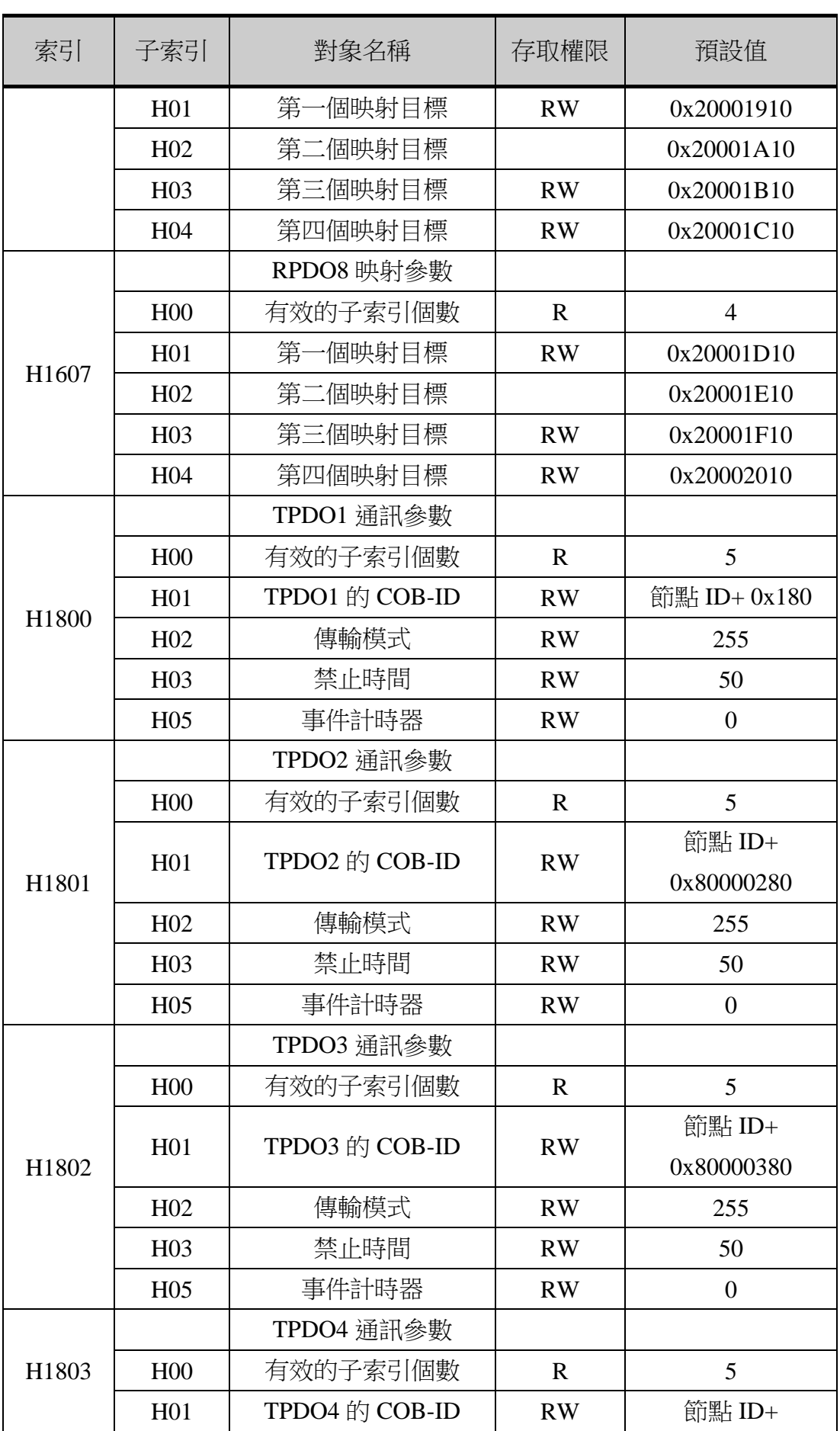

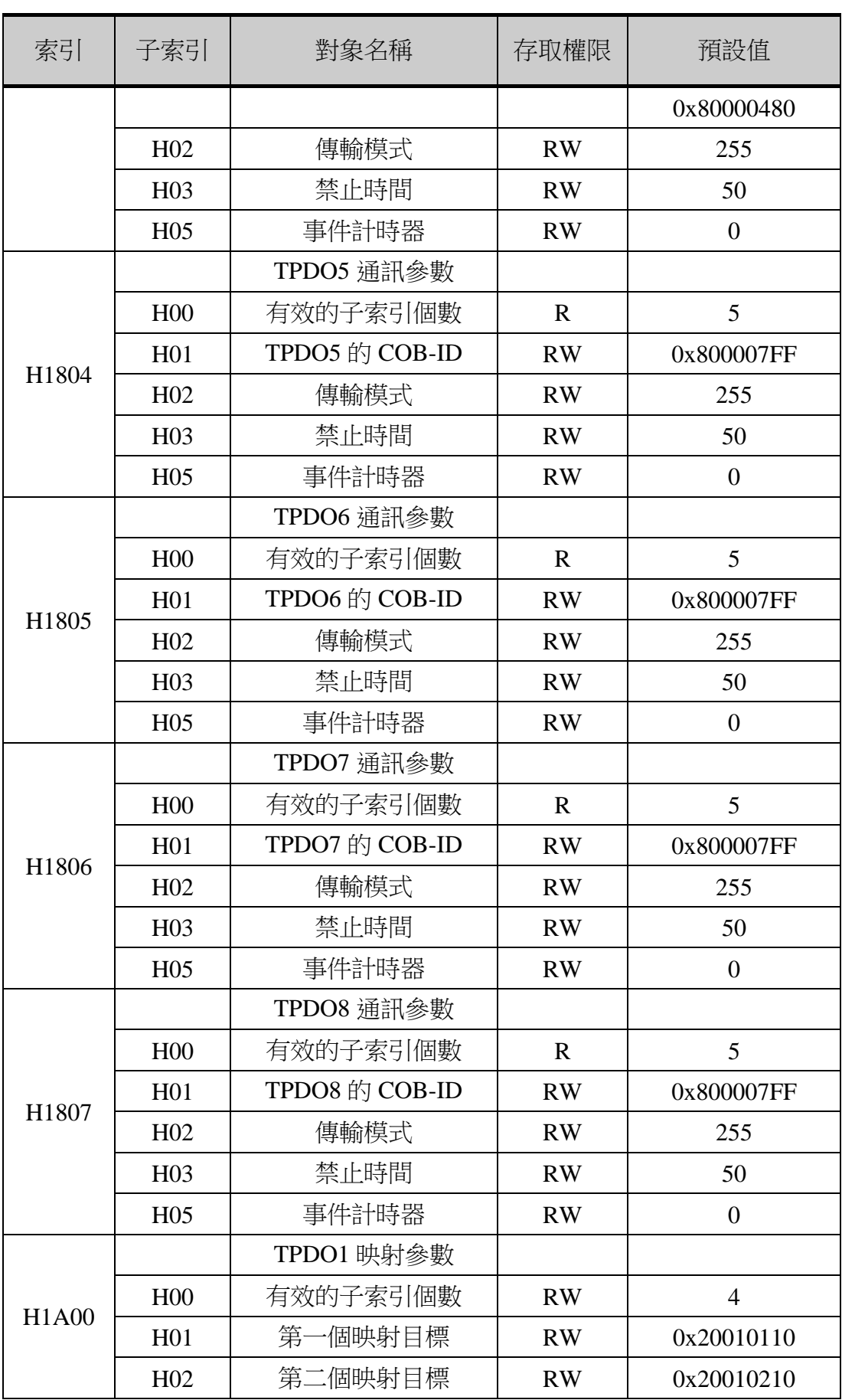

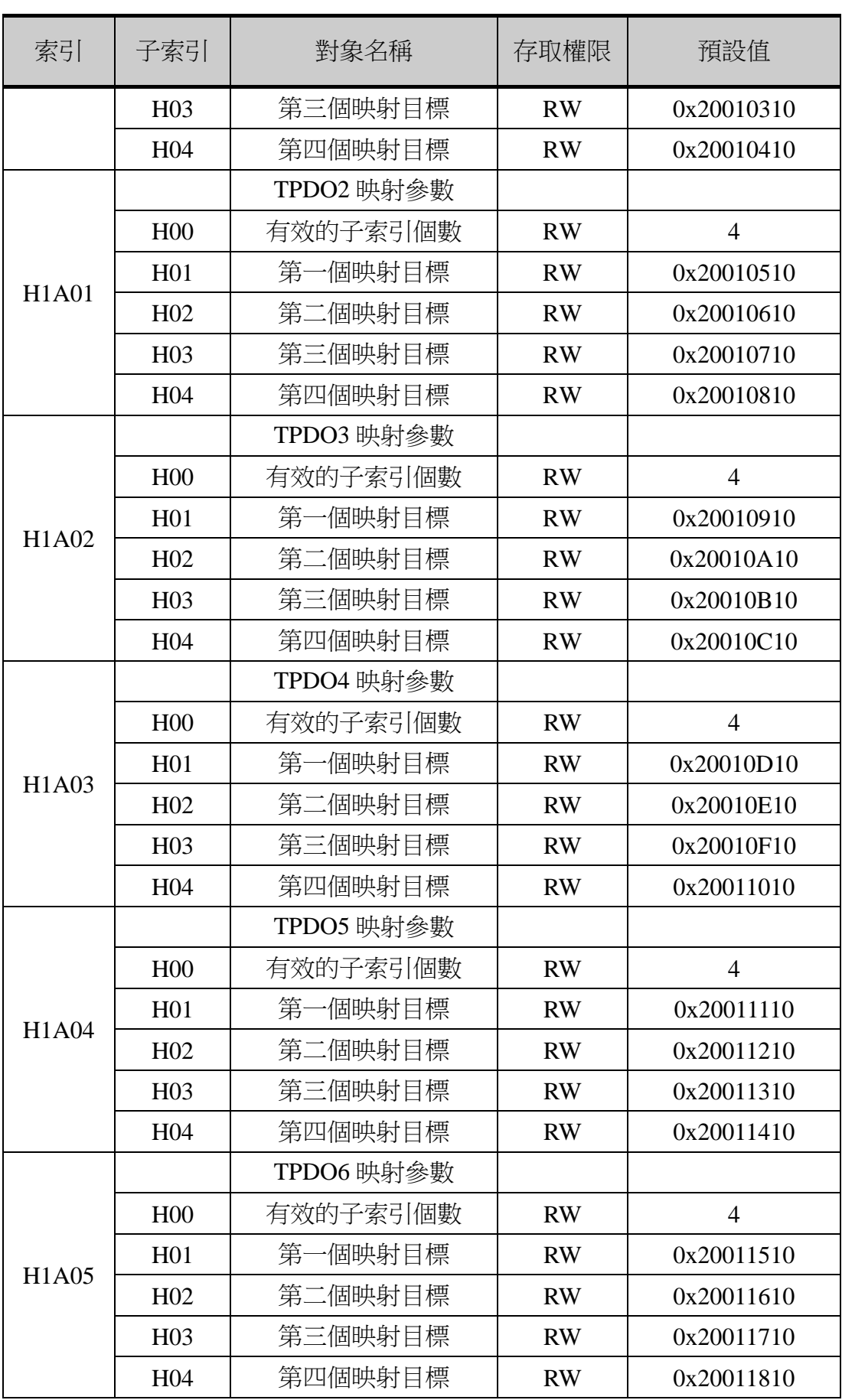

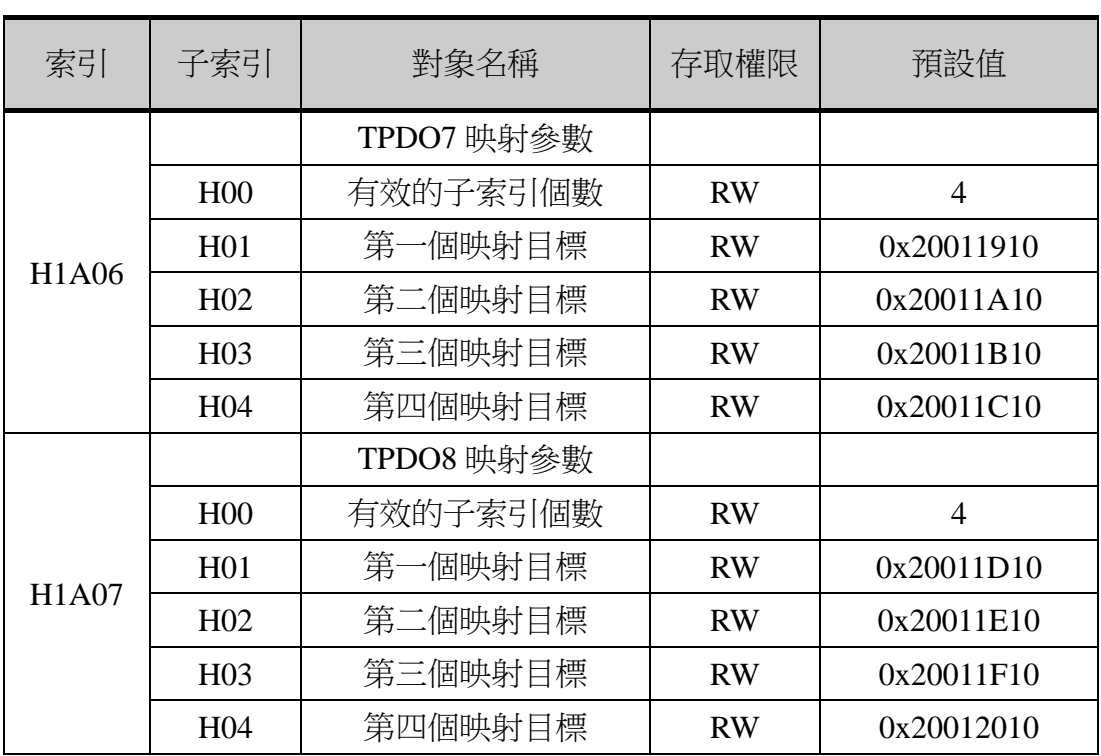

注:R 指唯讀,RW 指可讀可寫。